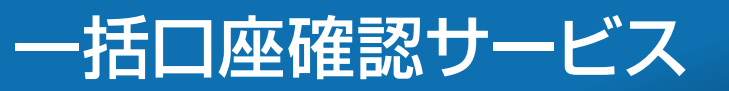

■「一括伝送」をクリックし、表示されたメニュー から「一括口座確認」をクリックします。

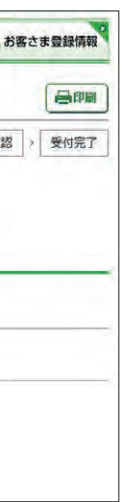

高興

- 8 結果照会時に判別し易いよう、取引名を入力 してください。
- 2 「ファイルを選択」をクリックし、依頼するファ イルを選択します。

5 「次へ」をクリックします。

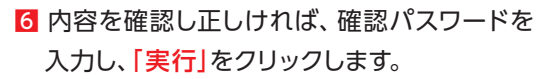

7 以上で依頼データの受付が完了しました。 「一括口座確認メニューへ」をクリックします。

一括口座確認サービスのご利用に 0 あたり同意いただきたい内容が表 示されます。 \*\*\*\*\*\*\*\*\*\*\*\*\*\*\*\*\*\*\*\*\*\*\*\*\*\*\*\*\*\*

2 「上記事項を理解し、了承しました」にチェック した後「次へ」をクリックします。

1 「アップロード」をクリックします。

全 依頼データは、毎銀行営業日正午に締 ■ 切り、翌銀行営業日16:00までに結果 をご確認いただけます。

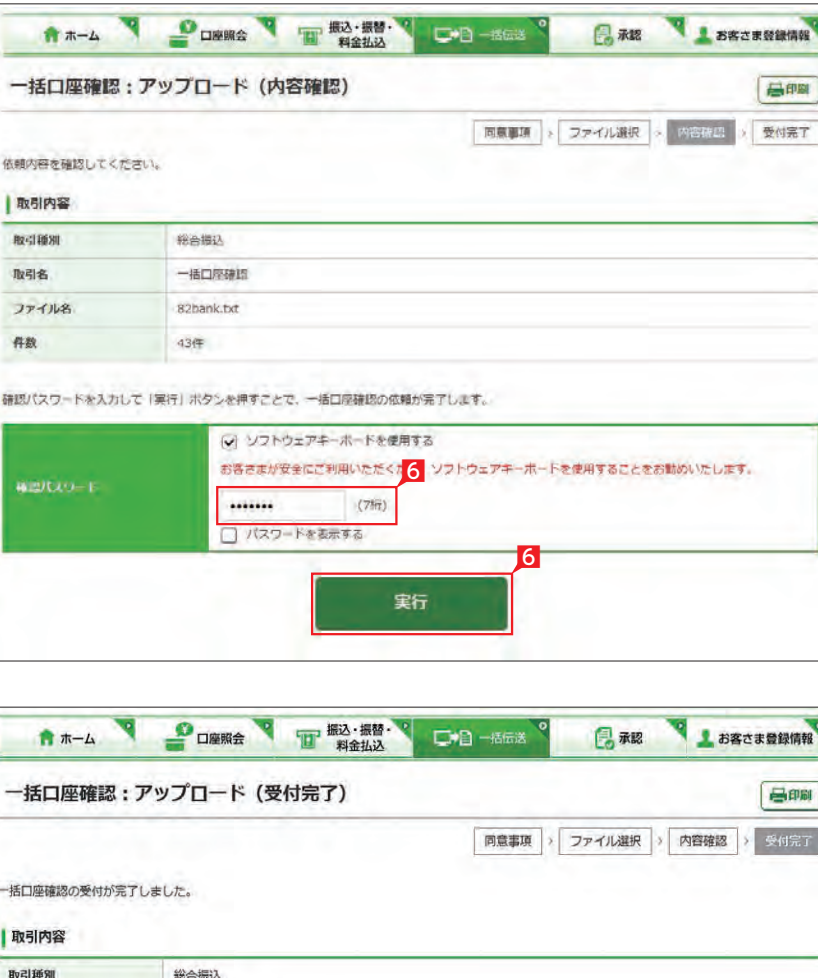

全銀協フォーマット形式で作成した総合振込・給与振込データの振込先口座情報が正しいか確認することができます(別途、所定の 手数料が掛かります)。

※確認するデータを「アップロード」にて取込み「取引状況照会」からご確認いただけます。

※アップロードした後に確認依頼を取消したい場合は、「予約取消」から取消すことができます。

# **1** アップロード

**LI ST EX AD**

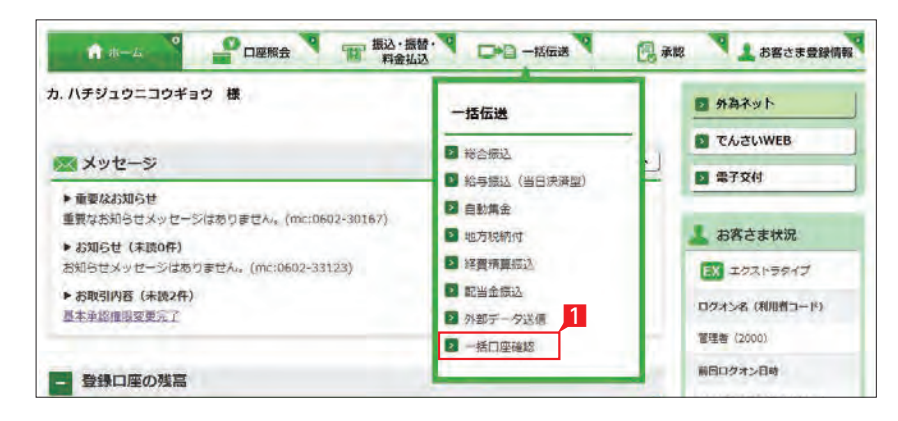

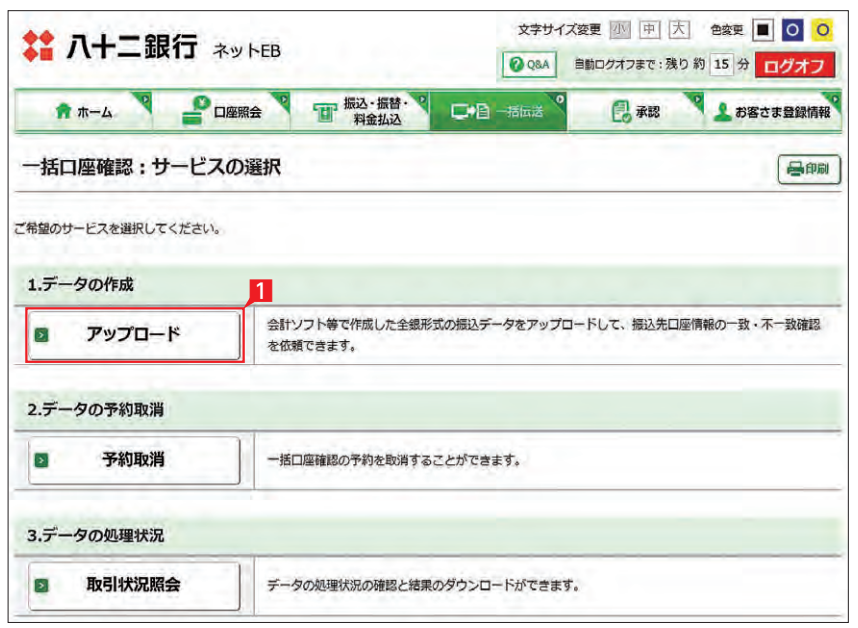

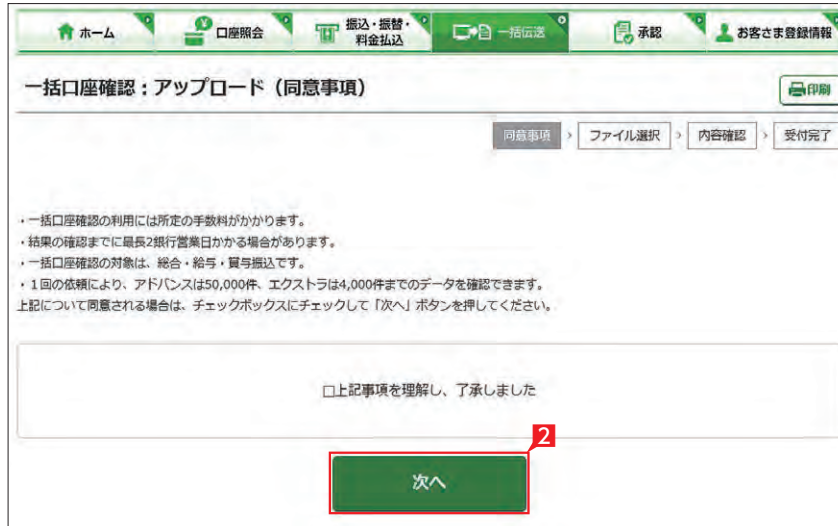

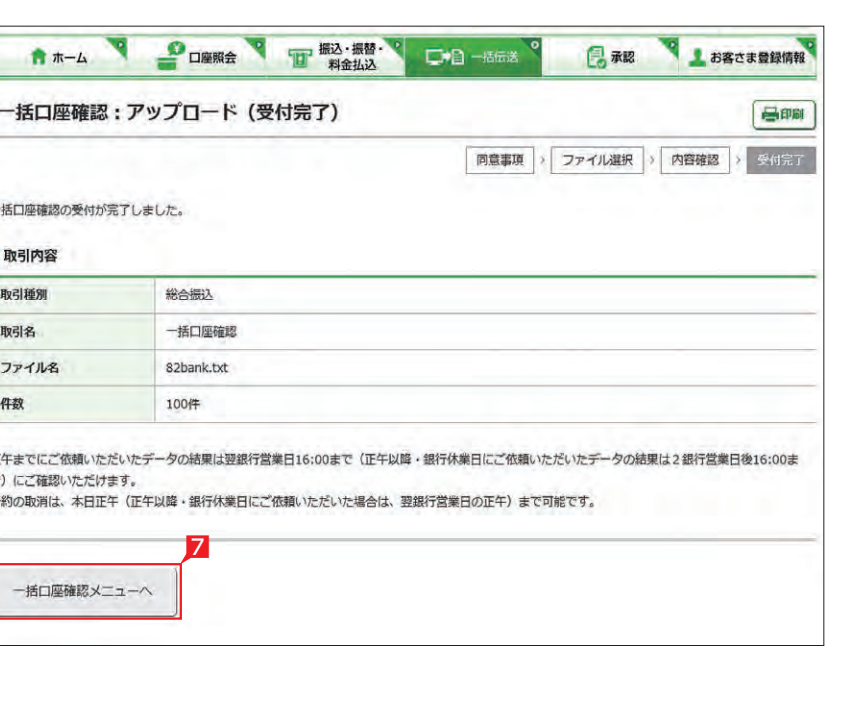

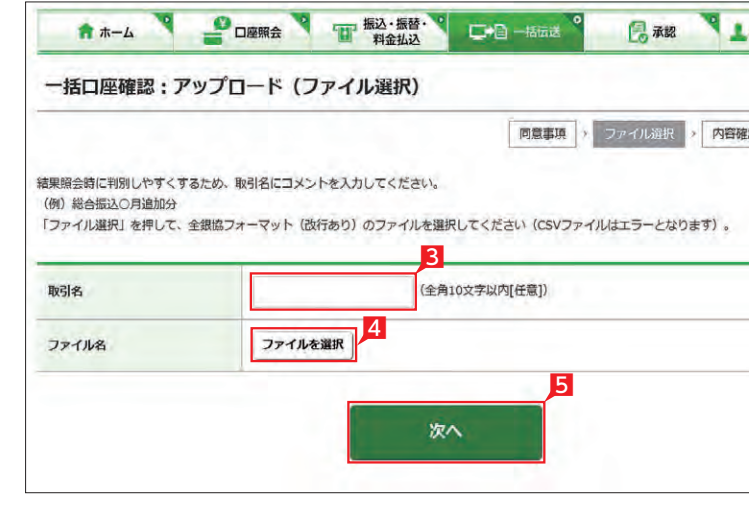

## **2** 取引状況照会(結果確認)

【口座確認状況】の内容は以下のとおりです。

#### 【完了】

確認作業が完了済です。

#### 【受付中】

口座確認を受付けました。

正午までにご依頼いただいたデータの結果 行休業日にご依頼いただいたデータの結果 は2銀行営業日後16:00まで)にご確認いた だけます。

#### 【実行中】

振込先口座の金融機関に確認中です。 ご依頼いただいたデータの結果は、翌銀行営 業日16:00までにご確認いただけます。

#### 【取消済】

予約が取消されました。

【不能理由】の内容は、以下のとおりです。

【該当口座なし】 振込先口座がありません。

【名義不一致】 振込先口座の名義に誤りがあります。

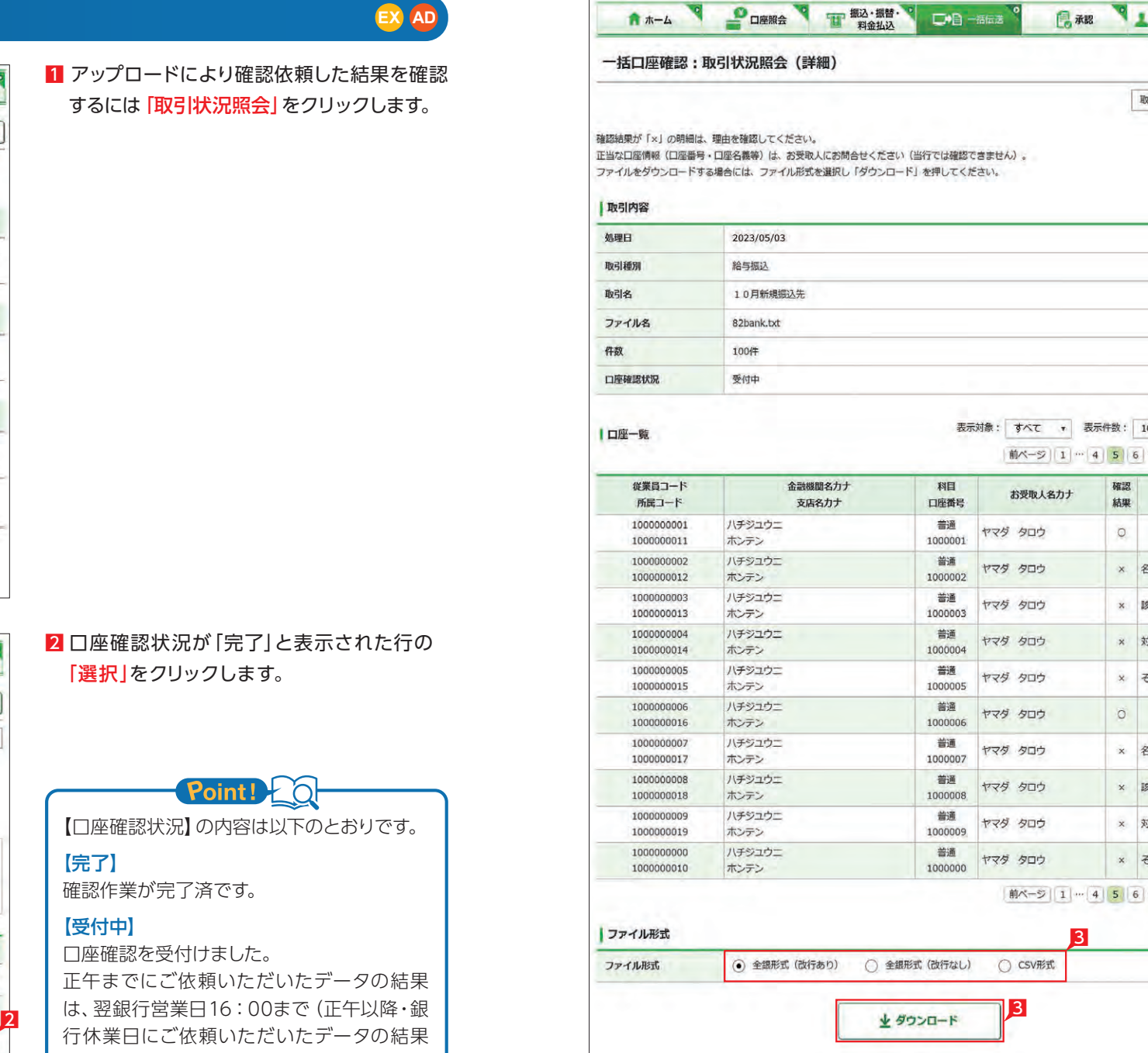

【対象外金融機関】【確認不可】 確認できない金融機関の口座です。

【確認不可口座】 確認できない口座です。

【確認時間外】 振込先口座の金融機関から所定の時間内に 回答がありませんでした。

【設定内容不備】 振込先口座の銀行番号・支店番号・預金種目・ 口座番号・口座名義に使用している文字(数字) に誤りがあります。

【その他エラー】 上記以外の誤りです。

8 結果データをファイルに出力することもで きます。ファイル形式を「全銀形式(改行あ り)」「全銀形式(改行なし)」「CSV形式」から 選択し「ダウンロード」をクリックします。

# **LI ST EX AD**

1 アップロードにより確認依頼した結果を確認 するには「取引状況照会」をクリックします。

#### 2 口座確認状況が「完了」と表示された行の 「選択」をクリックします。

# $\{Point! \}$   $\{ \}$

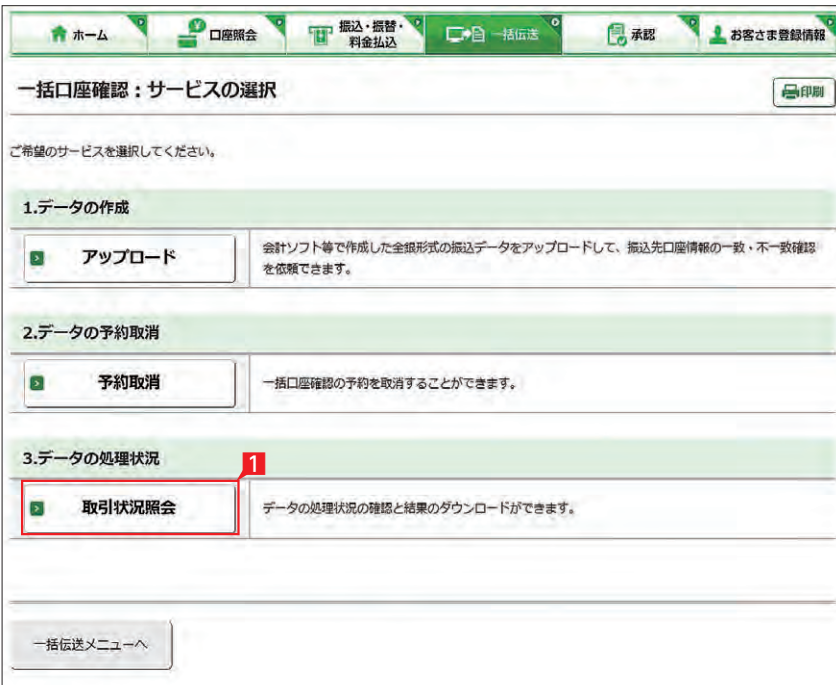

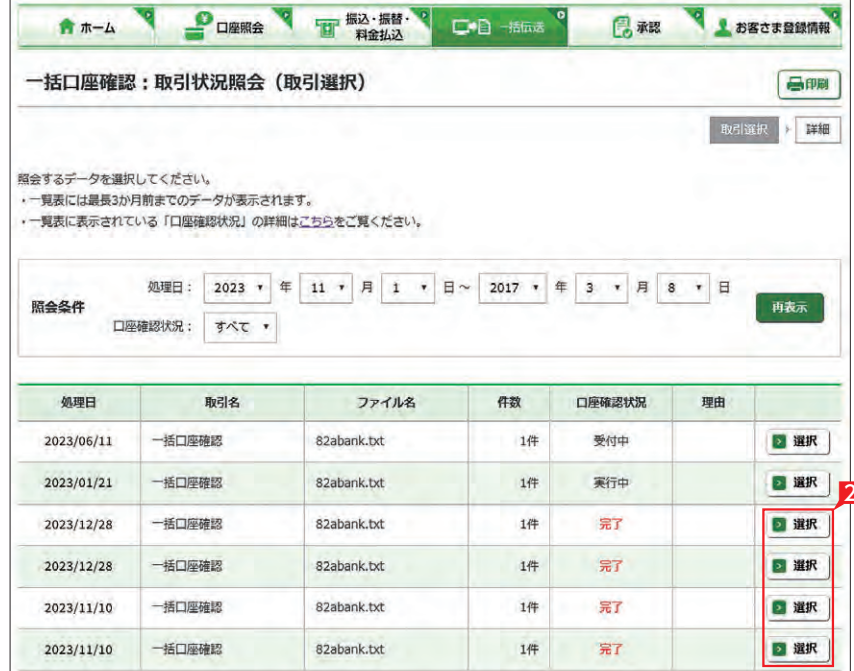

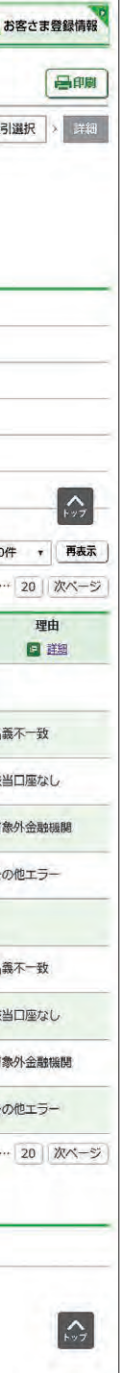

## Point!

**3** 予約取消

## 2 取消したい対象データを確認し、該当行の「選 択」をクリックします。

1「予約取消」をクリックします。

### 予約取消により依頼を取消すことができます。

※アップロードした日の正午(正午以降・銀行休業日にご依頼いただいた場合は、翌銀行営業日の正午)までに操作を完了してください。

1ホーム画面で承認待ち取引の「件数」または「承 認(取引一覧へ)」をクリックするか、メニュー 選択タブより「承認」 ボタンをクリックすれば 承認画面に切り替わります。

金額入力データを承認することで、振込あるいは 口座振替処理等が完了します。

※ 承認処理は承認時限までにご対応いただくよ うお願いいたします。承認時限は データの種類により異なります ので、ご注意ください。 8ページ 参照

# 承認処理(重要)

振込・総合振込・給与振込・自動集金・ワイドネット・地方税納付・経費精算振込・配当金振込・外部データ送信の承認作業を行います。

#### 【承認時限一覧】

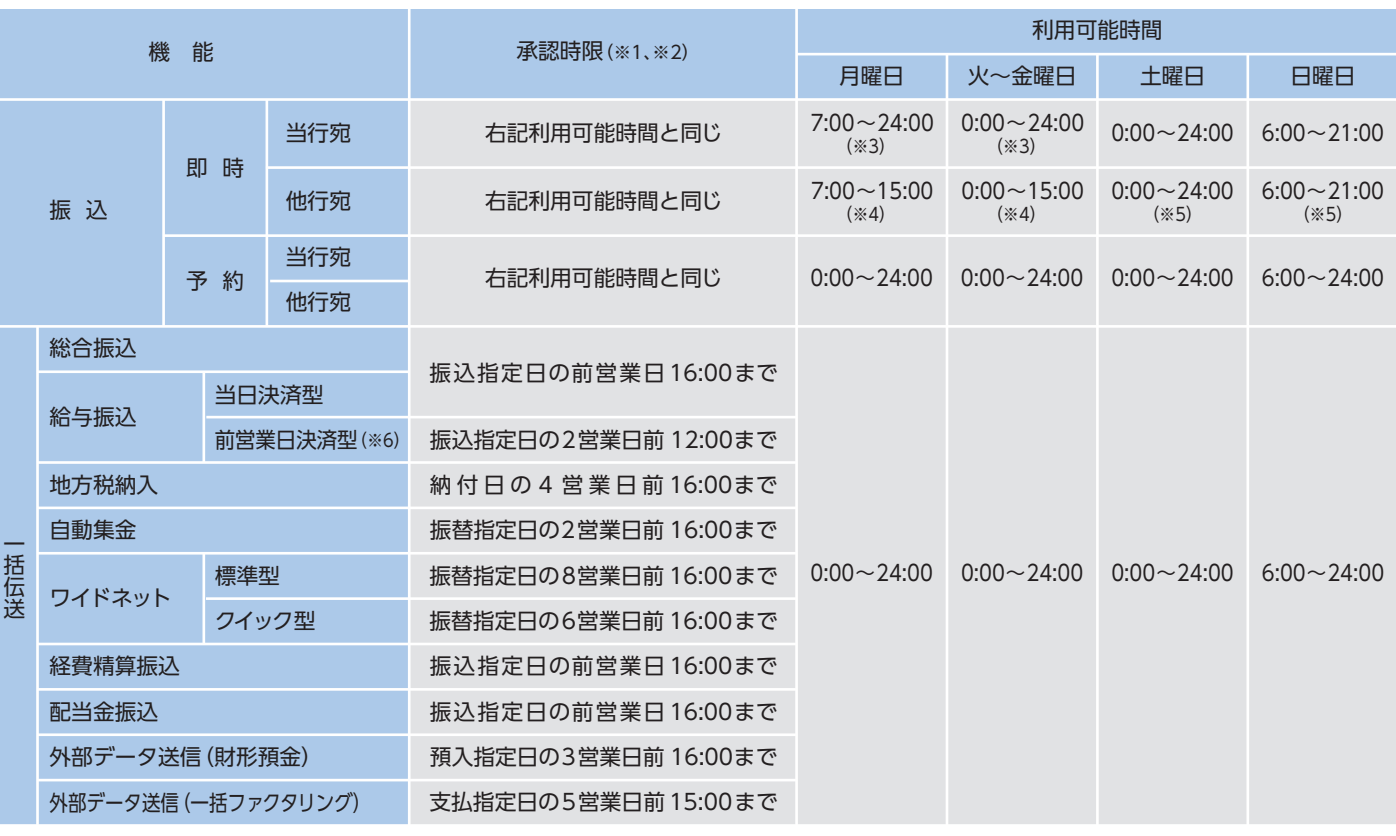

※1 承認時限を過ぎると、承認者は振込・振替や一括伝送サービスの実行承認ができなくなりますので、ご注意ください。 ※2 一括伝送の承認時限営業日に土・日・祝日及び 1/1 ~1/3、12/31 は含みません。 ※3 当座預金に係る振込は 15:00 まで、ただし祝日の場合は 24:00 までとなります。

※4 8:30以降、振込手続きを行います。なお、祝日の場合は、他行宛の振込はできません。 ※5 振込先の金融機関・口座状況により、取扱いができない場合や即時に振込されない場合がございます。

※6 前営業日決済型の給与振込は、承認時限を過ぎた場合でも、当日決済型の承認時限までお手続きはできますが、振込手数料は当行所定の振込手数料となります。

**LI ST EX AD**

3 取消内容を確認し「確認パスワード」を入力 した後「実行」をクリックします。

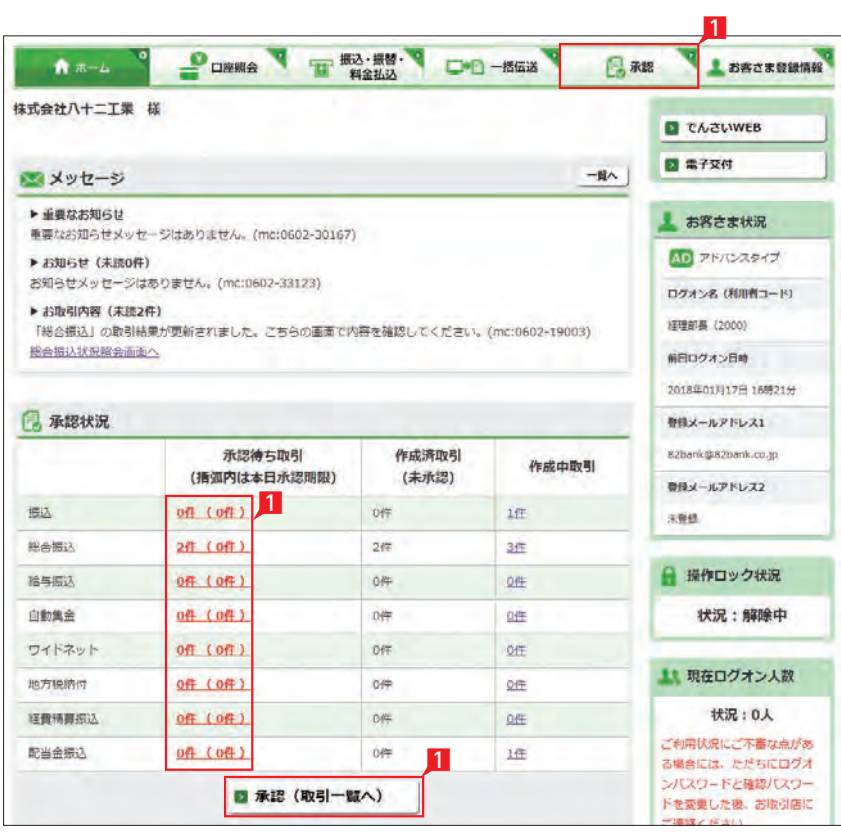

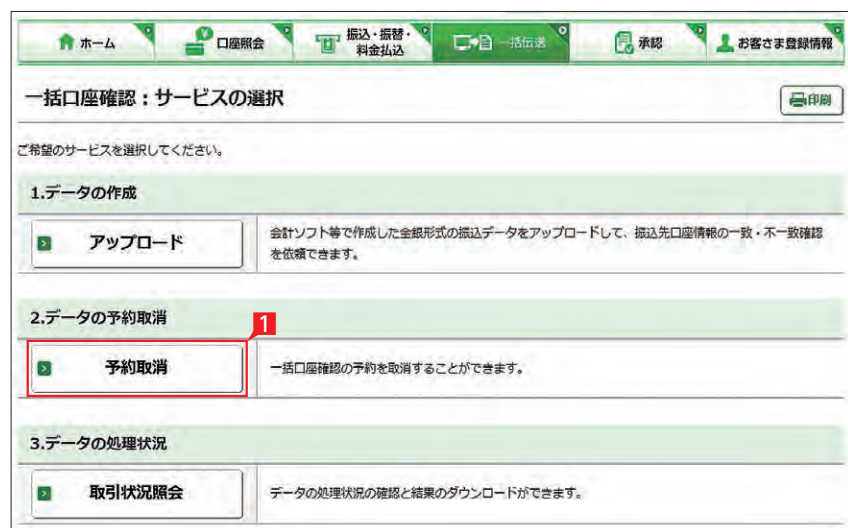

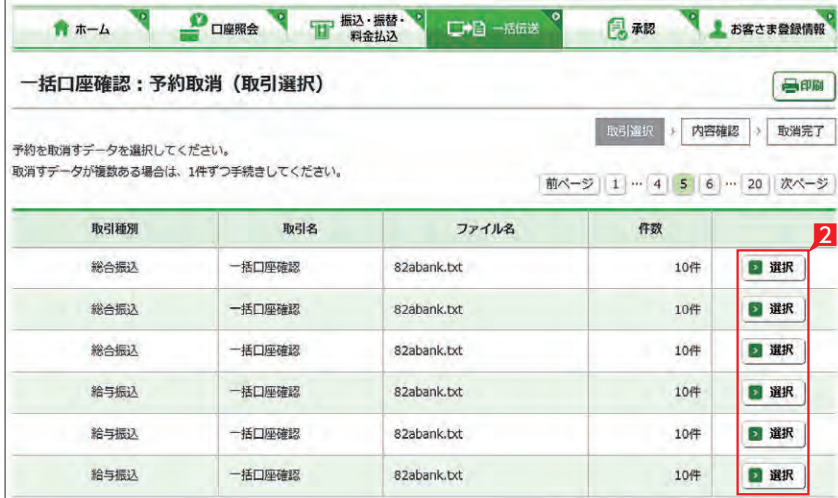

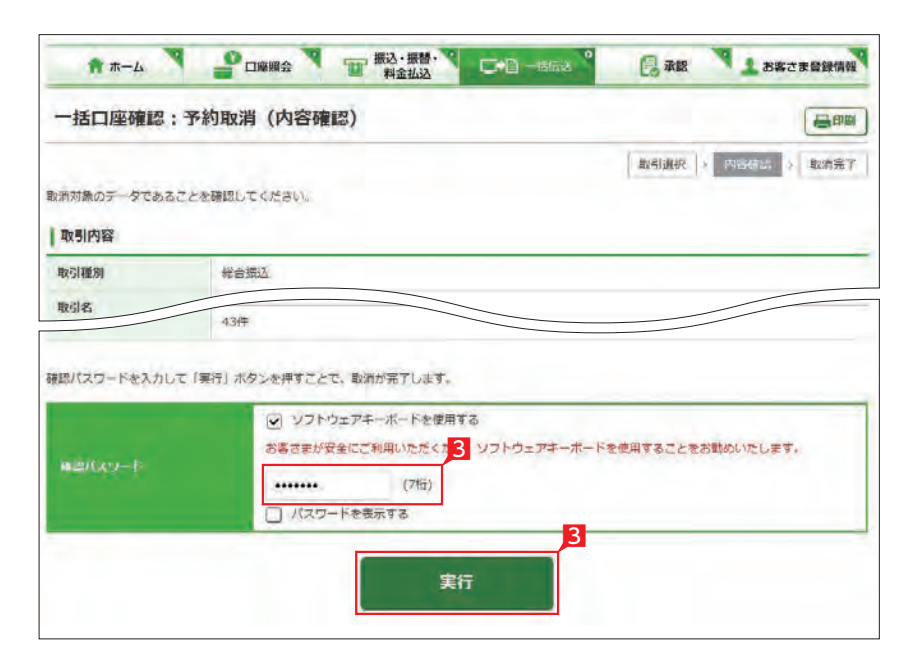